# **User Manual**

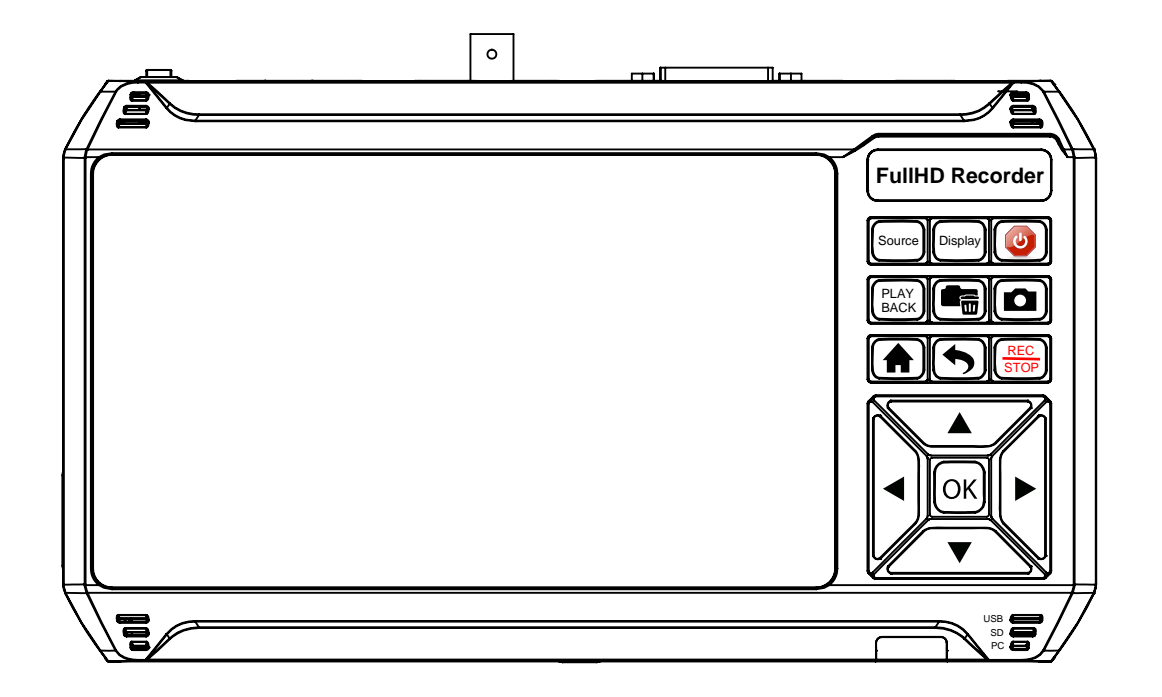

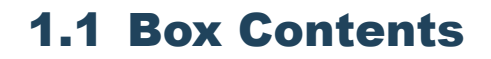

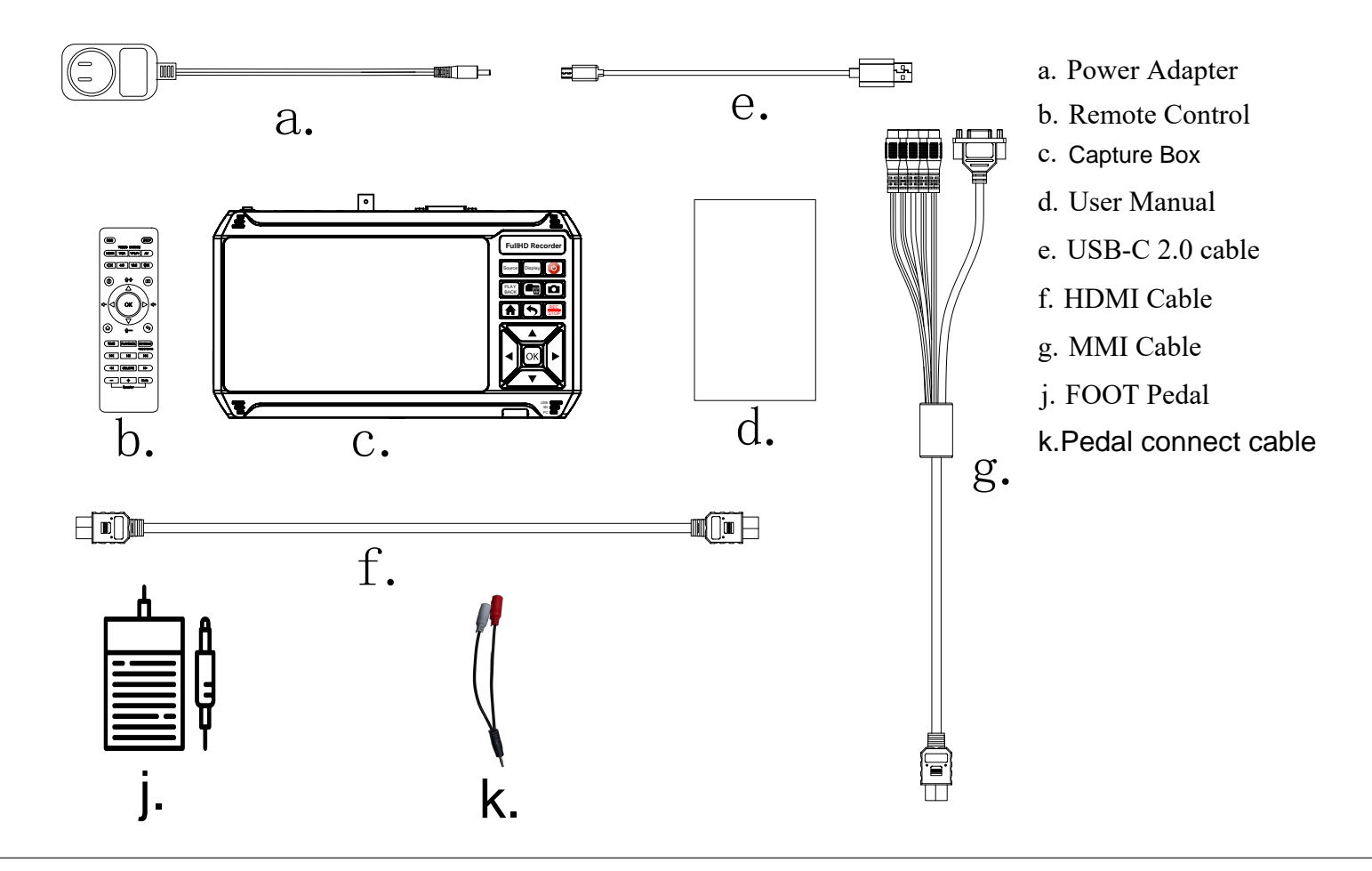

## 1.2 Product Diagram

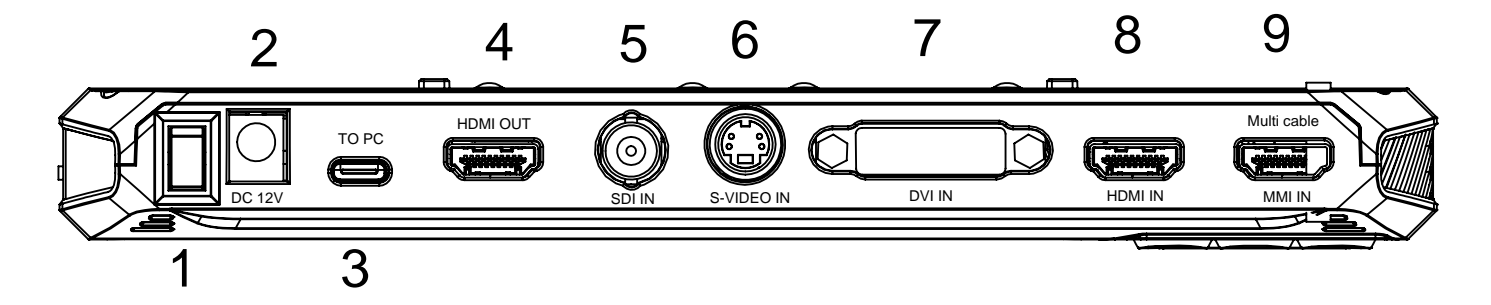

- 1. POWER ON/OFF
- 2. DC12V
- 3. TO PC (UVC only for windows OBS)
- 4. HDMI OUT(1080p60)
- 5. SDI IN (3G SDI MAX:1080p60)
- 6. S-VIDEO IN
- 7. DVI IN (18+1 MAX:1080p and Single Channel)
- 8. HDMI IN(MAX:4k30)
- 9. MMI IN(AV/VGA/YPBPR)

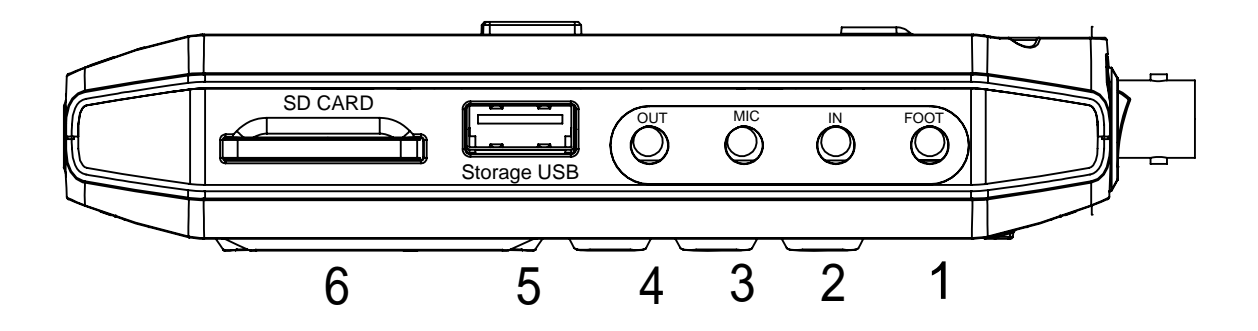

- 1. Foot Pedal (connect pedal cable:Red is Recorder/White is snapshot photo)
- 2. IN (connect TRS Audio input)
- 3. MIC(connect TRS MIC input)
- 4. OUT(connect TRS Audio output)
- 5. Strorage USB(USB Drive 512G and Hard Disk 8T/support:FAT32/NTFS/MBR/EXfat etc.)
- 6. SD CARD(save files in SD card/support 512G and FAT32/NTFS/MBR/EXfat etc.)

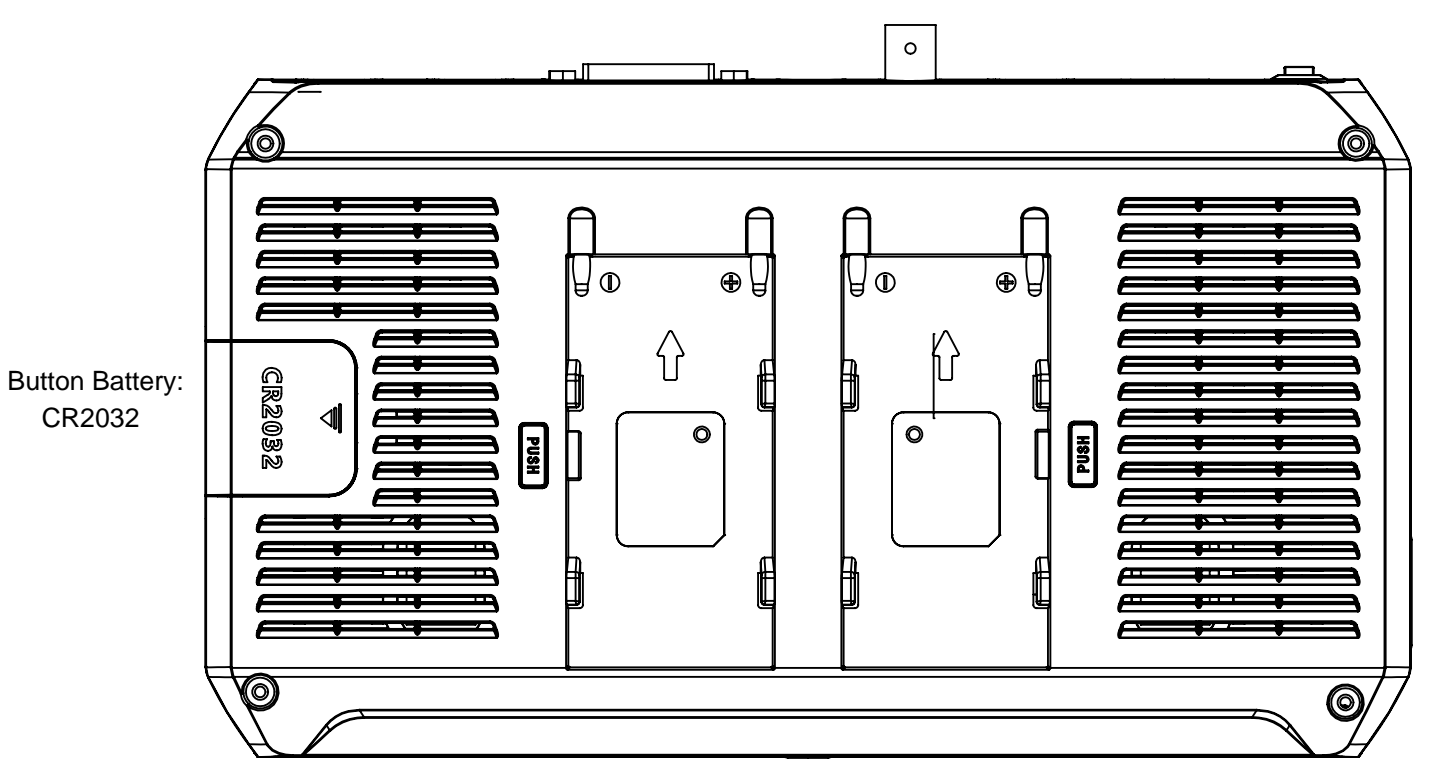

Compatible battery models: NP-550/F750/F950/F960/F970

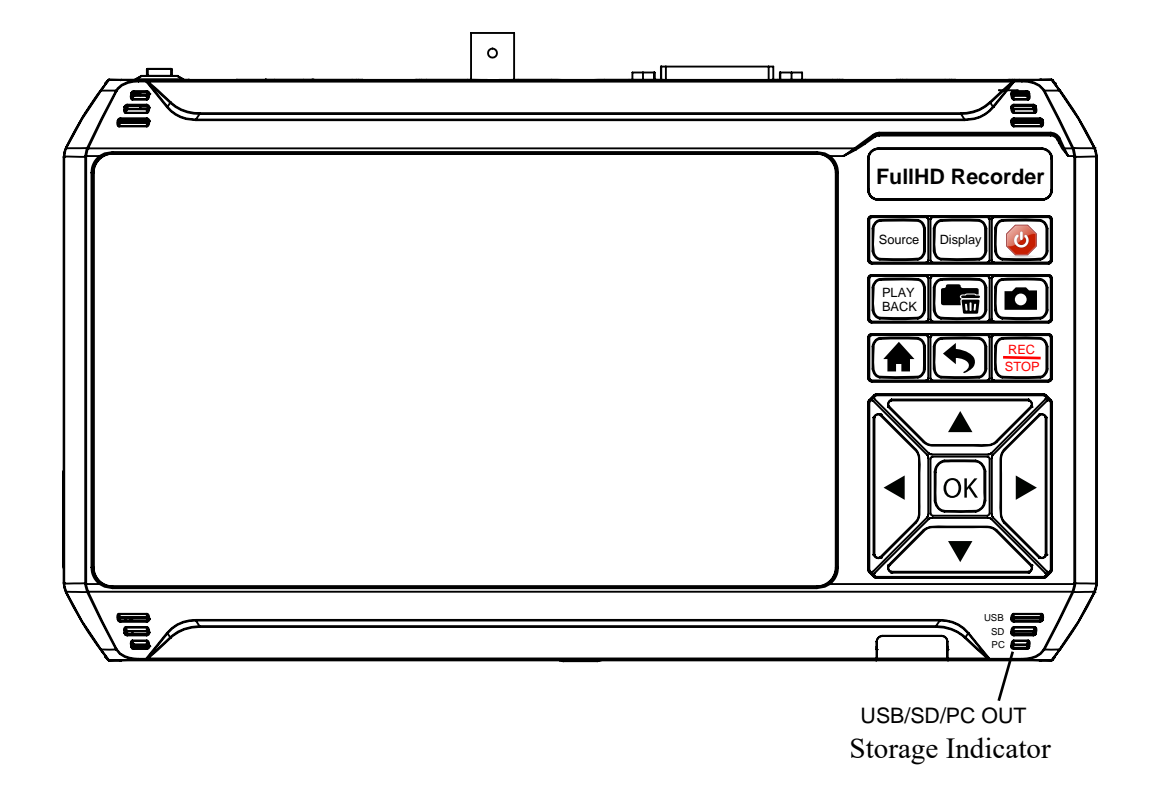

#### Storage indicator

#### USB Indicator

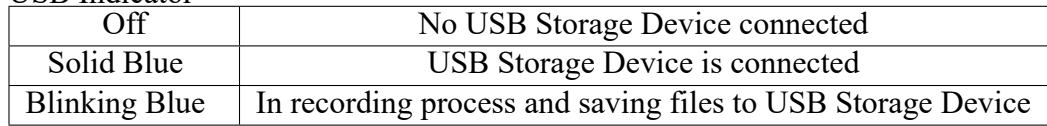

#### SD Indicator

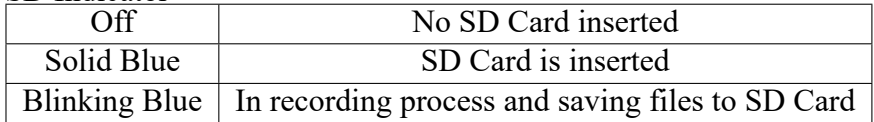

#### PC Indicator

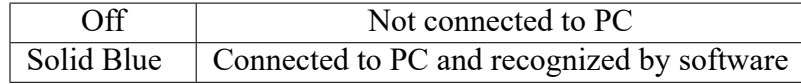

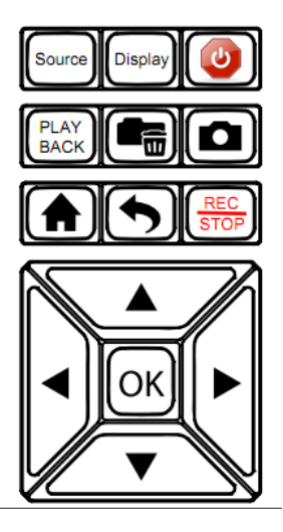

- 1. Source: AV/SV/YPBPR/VGA/HDMI/DVI/SDI
- 2. Display:Show the INFO on the screen
- 3. POWER:Press for 3sec to turn off or turn on
- 4. Playback: Playback video or photo files
- 5. Delete files
- 6. Snopshot image
- 7. Main menu setting
- 8. Back
- 9. Recorder or stop Video

### 1.4 Remote Diagram

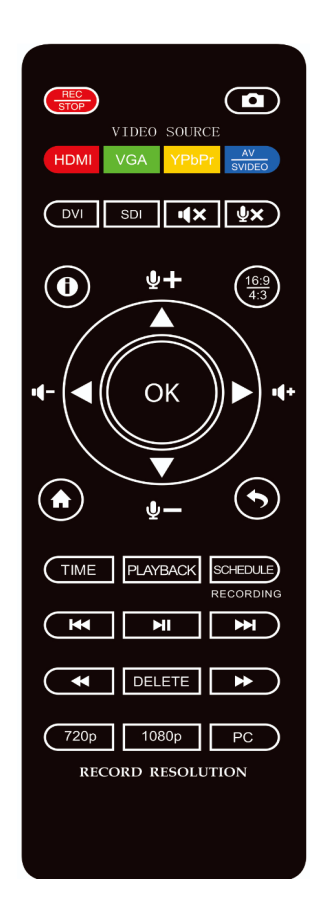

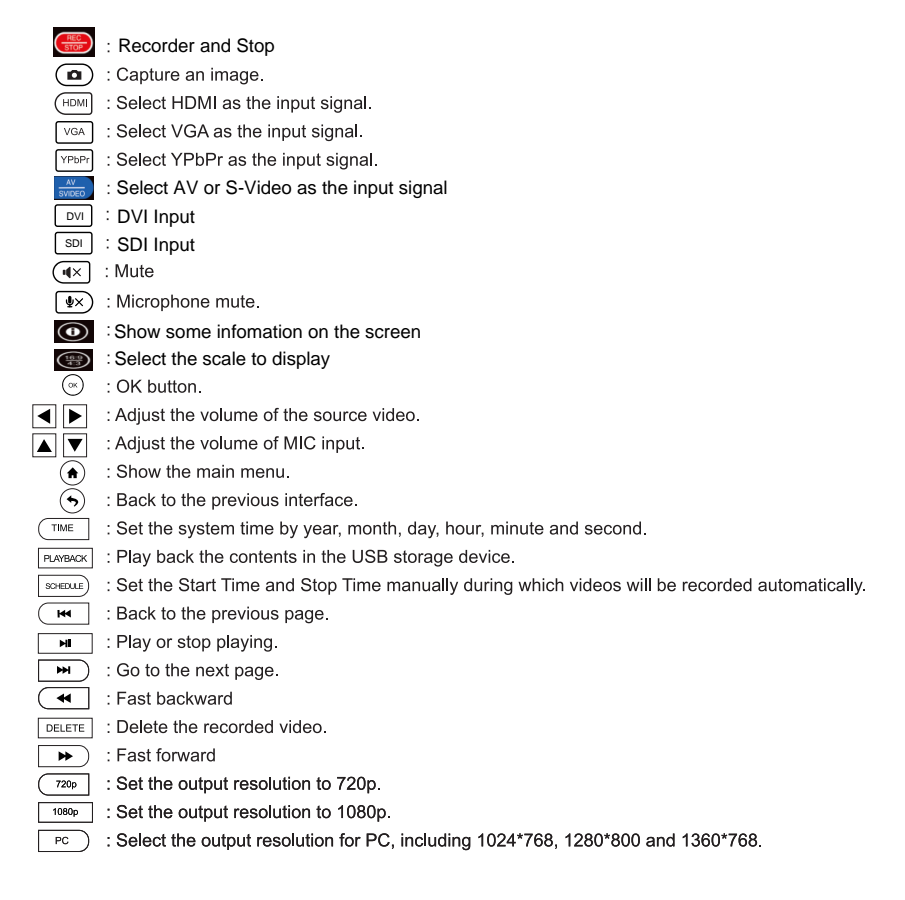

Tips: The remote control is powered by 2 AAA batteries which are not included and need to be purchased independently.

#### 1.4. Remote Diagram

# OSD MENU HOW TO NAVIGATE DEVICE MENU

## 2.1 Settings Menu

 $\bigodot$  button to display settings menu.

There are four categories of settings:

- 1. System Settings
- 2. Image Settings
- 3. Audio Settings
- 4. Schedule Settings

Press the right and left arrows to choose a setting category.

## 2.2 System Settings

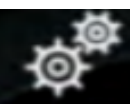

- Show time
	- **–** On: System time shows on the screen.
	- **–** Off: System time doesn't show on the screen.
- Record Resolution
	- **–** 1920\*1080
	- **–** 1280\*1024
	- **–** 1280\*720
	- **–** 1024\*768
- Bitrate
	- **–** Bitrate set to Low: about 4Mbps
	- **–** Bitrate set to Mid: about 10Mbps
	- **–** Bitrate set to High: about 18Mbps The bitrate can be set, the compression bitrate is related to the video compression format and resolution.
- File size
	- **–** 16GB: Single file max size up to 16GB or 5 hours
	- **–** 4GB: Single file max size up to 4GB or 5 hours TIP: Using FAT32 USB storage devices, the single recorded file will be 4GB at most due to the limitation of FAT32 format. Please use a NFTS/exFAT USB storage device, the file will be 16GB at most.
- •Looprecording
	- **–** On: Enable loop recording. Under this setting, when the USB storage device is full, it will keep recording and previous files will be overwritten.
	- **–** Off: Disable loop recording. Under this setting, when the USB storage device is full, it will stop recording automatically.
- Show REC
	- **–** On: It will always display "REC" during recording.
	- **–** Off: "REC" only shows up at the beginning of recording, and will disappear in a few seconds.
- Time Watermark
	- **–** On: It will display time watermark during recording.
	- **–** Off: No time watermark displayed on screen.

#### HDMI OUT

 - Bypass: (only shows what is input signal No setting info on the TV)

Screen and the monitor display at the same time.

- Local: Screen will not display

All setting infor is displayed on the monitor.

- System time
	- **–** Set up system time with format "yyyy-mm-dd hhmm".

## 2.3 Image Settings

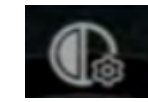

- **Brightness** Adjust the brightness.
- **Contrast** Adjust the contrast.
- **Saturation** Adjust the saturation.
- **Backlight** Adjust the backlight.
- Autostop off/30min/60min/90min/120min/150min/180min/user<sup>[</sup>setting]
- **Decoder update** Update decoder.
- **Encoder update** Update encoder.
- **Restore** Restore default settings.
- **Language** Set the language of OSD.
- **Version** Display the version of firmware.

# 2.4 Audio Settings

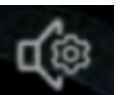

- **HDMI Volume:** Set the volume of HDMI.
- **Mic Volume:** Set the volume of Mic.
- **Line in Volume:** Set the volume of Line in.
- **Speaker Volume:** Set the volume of speaker.
- **Line out Volume:** Set the volume of Line out.
- **Line out mixed:**
	- **–** On: Line out outputs the audios of HDMI, Mic and Line in together.
	- **–** Off: Line out only outputs the audio of HDMI.

## 2.5 Schedule Settings

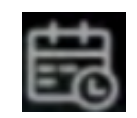

- Schedule Recording
	- **–** On: Enable schedule recording.
	- **–** Off: Disable schedule recording.
- Schedule mode
	- **–** Once
	- **–** Every Day
- Time ranges
	- **–** Max task number is up to 5

## SUPPORTED RESOLUTION

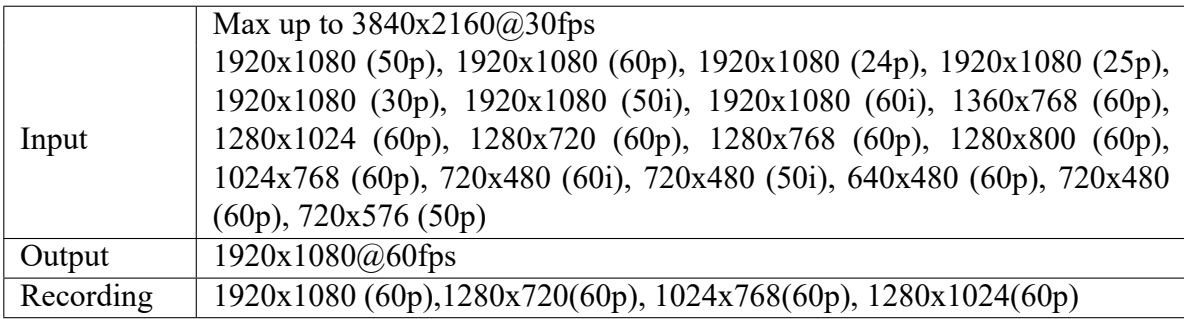

## PRODUCT SPECIFICATIONS

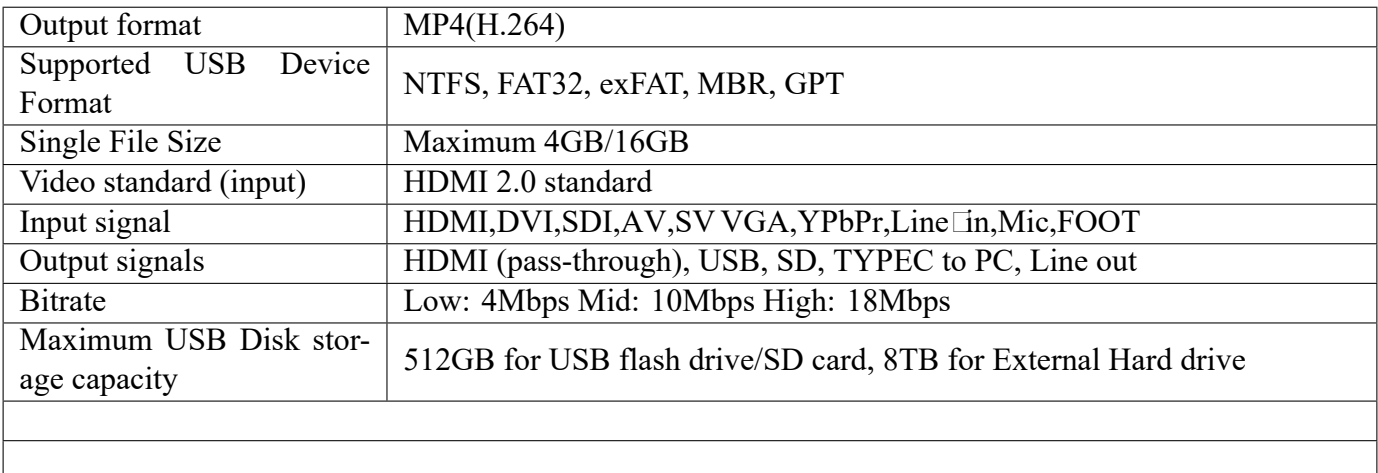